Forma.Temp

# TIS Semplificato 2021 Rendicontazione

Allegato 1

Versione 1.0 12/05/2022

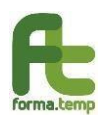

# Introduzione

La rendicontazione del TIS Semplificato 2021 avverrà sulla piattaforma TISWEB, come già avvenuto per il TIS Semplificato 2020 e il TIS in Deroga 2020, secondo il processo descritto di seguito:

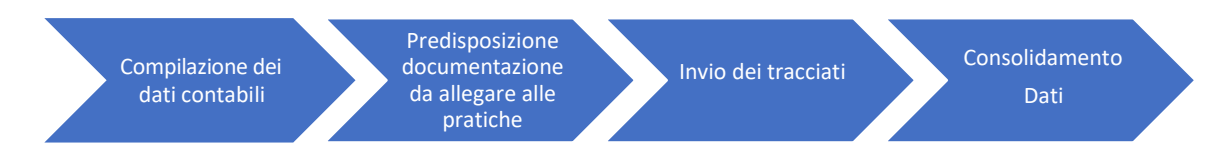

I dati potranno essere inviati in formato XML o, in subordine, in formato XLSX (Excel).

Si rende inoltre noto che il Fondo ha previsto sul sito internet (nella sezione **della secono della segue della** in base alla tipologia di supporto necessario:

- *TIS SEMPLIFICATO 2021: Richiesta supporto tecnico ICT (problematiche inerenti: tracciati, caricamento SFTP, credenziali di accesso, problemi piattaforma)*

Questo argomento dovrà essere utilizzato solo per richiedere informazioni di natura strettamente **tecnica** (errori di sistema, problemi di accesso al server SFTP, richiesta credenziali, etc.) all'AREA ICT di Forma.Temp.

*Eventuali altre domande riguardanti problematiche non tecniche non saranno gestite tramite questo canale (es. definizione dei ratei, richieste di chiarimento su cosa inserire nei campi, etc).*

- *TIS SEMPLIFICATO 2021: Richiesta di supporto procedura (Ufficio Politiche Passive)*

Questo argomento va utilizzato per indirizzare all'ufficio POLITICHE PASSIVE di Forma.Temp eventuali dubbi inerenti alla procedura a livello funzionale *(es. chiarimenti sui calcoli e/o sulla normativa, risoluzione di eventuali problematiche particolari inerenti casistiche, richieste su gestione di casi particolari).*

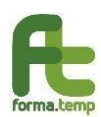

# Compilazione dei dati contabili

Compilazione dei dati contabili

Invio dei tracciati **Consolidamento** 

In questa fase è necessario procedere con la redazione dei files contenenti le informazioni dei lavoratori e delle imprese utilizzatrici (clienti) coinvolti nella misura emergenziale di cui si sta procedendo con la rendicontazione.

Sono state previste due modalità di inserimento dei dati, tuttavia si richiede di prestare massima attenzione alle indicazioni fornite.

#### *Quali sono le differenze tecniche tra il formato XML e XLSX (Excel)?*

Il primo formato (XML) è l'espressione di un **modello dati strutturato**, permette nello stesso file di conservare tutte le relazioni tra le entità coinvolte (istanze, lavoratori, giornate fruite) ed è spesso facilmente implementabile tramite sistemi informativi e piattaforma per la gestione payroll, è usato come formato per comunicare con enti pubblici quali INPS e Agenzia delle Entrate.

Il secondo formato (XLSX) è di **più semplice generazione**; tuttavia, richiede maggiore attenzione e precisione durante l'inserimento per evitare errori che non permettano ai sistemi di acquisire correttamente e automaticamente le informazioni.

**Si consiglia fortemente l'uso del formato XML al fine di ridurre le probabilità di errore durante la trasmissione dei dati.**

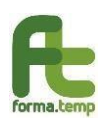

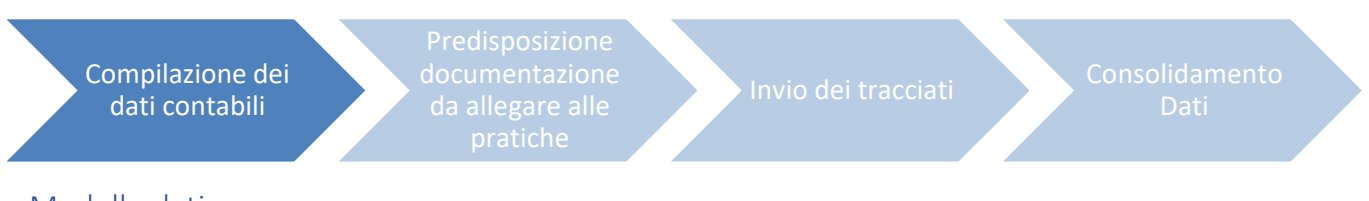

## Modello dati

Di seguito verrà illustrato il modello dei dati richiesti in fase di rendicontazione e i relativi identificativida inserire.

Vi ricordiamo che i nomi delle colonne del file Excel dovranno coincidere con il valore della colonna "Identificativo Campo" facendo attenzione a non aggiungere ulteriori caratteri e/o spazi.

I fogli Excel di esempio forniti dal Fondo sono bloccati con password per evitare modifiche accidentali al modello dati. In caso di errori durante l'acquisizione e uso di file Excel generati in autonomia dalle Agenzie vi chiediamo cortesemente, prima di aprire una segnalazione, di verificare l'aderenza del tracciato rispetto al modello fornito.

I valori da inserire all'interno delle righe di dettaglio dovranno essere della tipologia indicata nella colonna "Tipo" e rispettando le indicazioni contenute nella colonna "Regole*" (ad es. se viene richiesta una risposta SI/NO i valori ammessi sono solamente "S" o "N").*

- **Modalità 1:** Invio tramite tracciato Excel (XLSX)

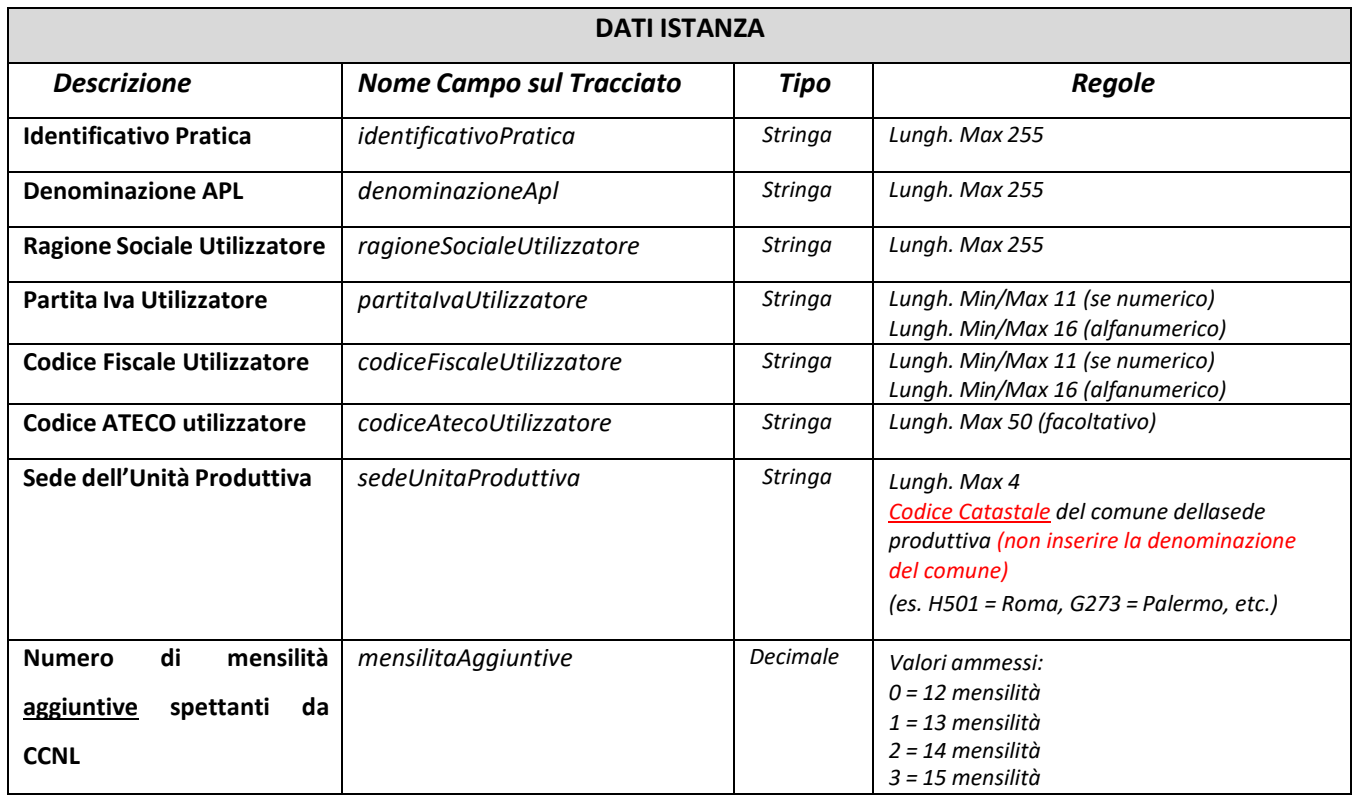

- **Modalità 2**: Invio tramite tracciato XML

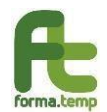

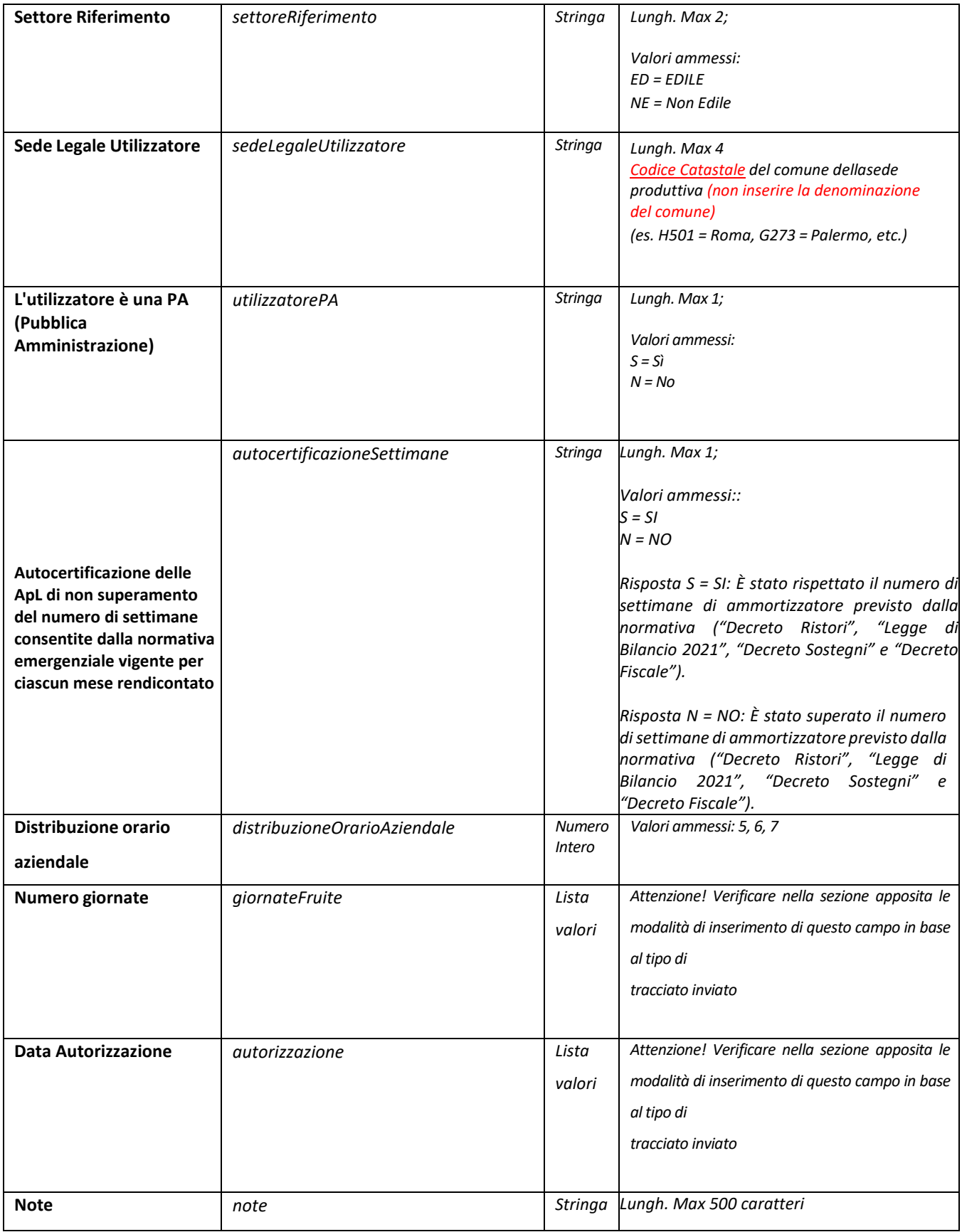

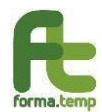

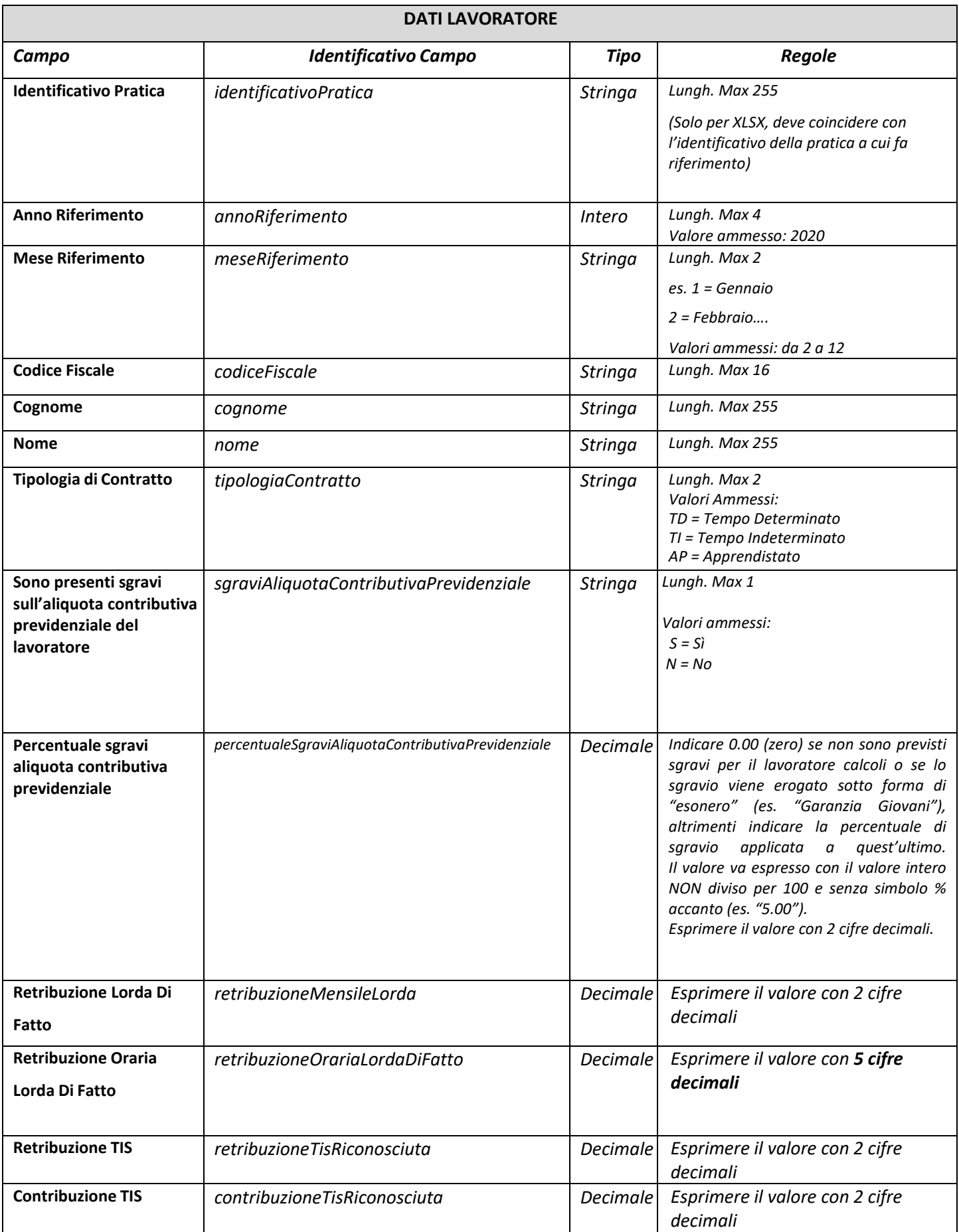

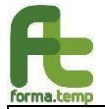

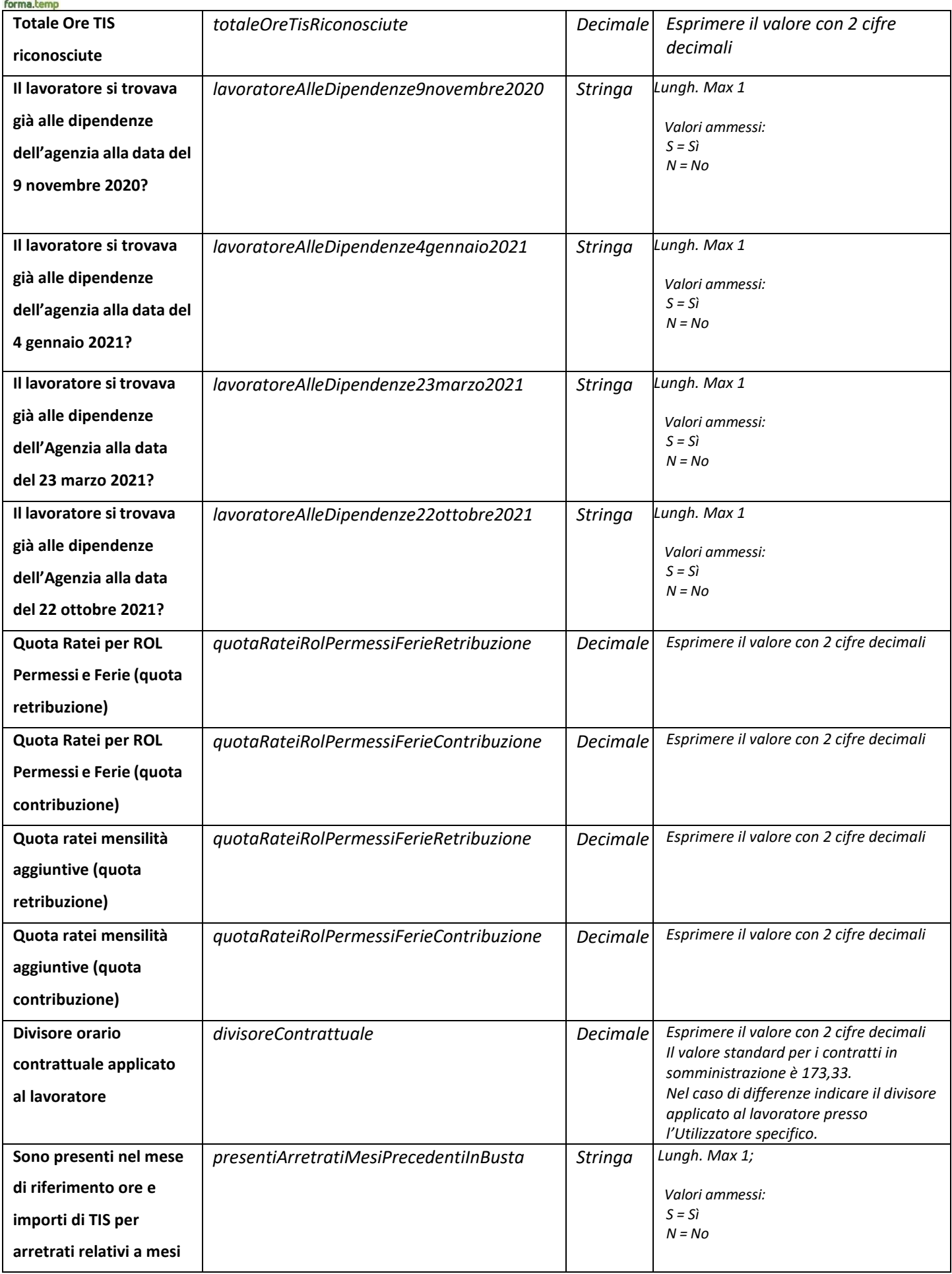

![](_page_7_Picture_0.jpeg)

![](_page_7_Picture_227.jpeg)

#### **N.B. Gli importi devono rigorosamente rispettare il numero di cifre decimali indicate in tabella.**

Non verranno accettati files XLSX o XML con un numero di decimali diverso da quanto indicato e verrà restituito un errore a video in cui si inviterà a caricare nuovamente il file corretto (il valore all'interno della cella deve essere già espresso nelle cifre decimali richieste e non modificato solo nell'esposizione tramite la funzione "Formato Cella" » "Numero").

![](_page_7_Picture_228.jpeg)

![](_page_7_Picture_229.jpeg)

![](_page_8_Picture_1.jpeg)

Compilazione dei dati contabili Predisposizione documentazione Invio dei tracciati **Consolidamento** 

# Modalità 1: Generazione tracciato Excel (XLSX)

Questa modalità è stata prevista per quelle Agenzie di piccole dimensioni che non possiedono un sistema gestionale automatizzato e/o supporto del proprio dipartimento IT (e/o fornitori esterni) e hanno un numero esiguo di lavoratori da rendicontare.

All'interno del file Excel dovranno essere presenti solo i seguenti fogli e nell'ordine indicato a seguire.

- **Istanze**: dove dovranno essere inseriti i dati in riferimento all'utilizzatore per cui l'istanza è stata attivata
- Lavoratori: dove dovranno essere inseriti i dati in riferimento ai lavoratori che hanno subito una sospensione/riduzione dell'orario di lavoro
- **GiornateFruite**: in questo foglio di lavoro dovranno essere inserite le giornate fruite per ciascun mese rendicontato (ATTENZIONE: il nome del foglio è senza spazi)
- **Autorizzazione**: in questo foglio di lavoro dovranno essere inserite le autorizzazioni rilasciate dall'Ammortizzatore Sociale per ciascun meserendicontato (ATTENZIONE: il nome del foglio è senza spazi)

I valori contenuti all'interno delle righe di dettaglio dovranno essere rispettare la lunghezza massima indicata nella tabella di dettaglio di specifica tracciato (ref. par. "Modello Dati")

Essendo una procedura automatica che elaborerà i tracciati è **indispensabile** prestare massima attenzione alla nomenclatura dei fogli di lavoro: i fogli si dovranno chiamare così come descritto senza SPAZI o altri caratteri diversi da quelli indicati in questo allegato, così come anche i nomi delle colonne.

File Excel che dovessero risultare non coerenti con le specifiche causeranno l'impossibilità per l'agenzia di rendicontare gli importi.

Inoltre il file Excel **non dovrà** contenere:

- Colonne con criteri di filtro selezionati
- Altre note fuori dalle colonne previste dal tracciato
- Formattazioni (testo colorato, sfondo celle, etc)
- Celle sporche fuori dal tracciato (eliminare righe e colonne esterne al tracciato)

A fine esemplificativo è pubblicato sul sito di Forma.Temp un file Excel con all'interno le regole di compilazione specificate per ciascuna cella e la protezione del foglio applicata per evitare errori di compilazione.

![](_page_9_Picture_0.jpeg)

**Allegato 1**

*Istruzioni tecniche per l'invio della Rendicontazione TIS Semplificato 01/2021 – 12/2021*

#### **ATTENZIONE**

E' indispensabile ricordare che usando il file Excel **è necessario attribuire un codice** identificativo pratica univoco che serve a collegare i lavoratori alle istanze a cui questi fanno riferimento.

La generazione di questo identificativo è a carico delle Agenzie e può essere di tipo testuale, numerico o alfanumerico, lo stesso identificativo non può essere riutilizzato per imprese utilizzatrici diverse.

Il vincolo fondamentale è che sia sempre **univoco** tra tutte le istanze presentate dall'Agenzia per il Lavoro in fase di rendicontazione, potrebbe ad esempio essere generato concatenando la partita IVA dell'utilizzatore con il codice catastale dell'unità produttiva (es. "12345678901-H501") o altro dato arbitrario, tuttavia questa indicazione è a titolo di suggerimento e non è in alcun modo vincolante.

Si ricorda che per ogni sede di unità produttiva va inserita una riga nel foglio istanze, i lavoratori rendicontati dovranno essere agganciati all'istanza a cui fanno riferimento (es. lavoratori che lavorano su più unità produttive dovranno essere inseriti più volte riparametrando i dati per la quota relativa all'unità produttiva per cui si sta rendicontando)

![](_page_9_Picture_244.jpeg)

*Figura 1 Modello Excel con evidenza dei suggerimenti durante la compilazione dei campi*

![](_page_9_Picture_245.jpeg)

*Figura 2 Prima di procedere con l'invio verificare che i nomi dei fogli siano nominati secondo le specifiche (GiornateFruite è senza spazi tra le due parole)*

![](_page_10_Figure_1.jpeg)

#### Modalità 2: Generazione tracciato XML

La struttura XML è quella che permette facilmente di strutturare i dati rispettando tutte le relazioni tra le informazioni senza rischiare di creare difformità.

Il modello dati finale è sempre coerente con quanto specificato al paragrafo "Modello dati", la struttura è composta da:

- Una parte di testata (tag <istanza>) dove sono contenute le informazioni dell'utilizzatore;
- Una lista di lavoratori che fanno riferimento all'istanza (tag <lavoratori>) con all'interno la ripetizione del tag <lavoratore> contenente:
	- o Anno Riferimento (tag: <annoRiferimento>)
	- o Mese Riferimento (tag: <meseRiferimento>)
	- o Codice Fiscale (tag: <codiceFiscale>)
	- o Cognome (tag: <cognome>)
	- o Nome (tag: <nome>)
	- o Tipologia Contratto (tag: <tipologiaContratto>)
	- o Retribuzione Lorda di Fatto (tag: <retribuzioneMensileLorda>)
	- o Retribuzione Oraria Lorda Di Fatto (tag: <retribuzioneOrariaLordaDiFatto>)
	- o Presenza Sgravi aliquota Contributiva previdenziale (tag: <sgraviAliquotaContributivaPrevidenziale>)
	- o Percentuale Sgravi aliquota Contributiva previdenziale (tag: <percentualeSgraviAliquotaContributivaPrevidenziale>)
	- o Retribuzione TIS Riconosciuta (tag: <retribuzioneTisRiconosciuta>)
	- o Contribuzione TIS Riconosciuta (tag: <contribuzioneTisRiconosciuta>)
	- o Totale Ore TIS riconosciute (tag: <totaleOreTisRiconosciute>)
	- o Lavoratore alle dipendenze dell'Agenzia al 9 novembre 2020? (tag: <lavoratoreAlleDipendenze9novembre2020>)
	- o Lavoratore alle dipendenze dell'Agenzia al 4 gennaio 2021? (tag: <lavoratoreAlleDipendenze4gennaio2021>)
	- o Lavoratore alle dipendenze dell'Agenzia al 23 marzo 2021? (tag: <lavoratoreAlleDipendenze23marzo2021>)
	- o Lavoratore alle dipendenze dell'Agenzia al 22 ottobre 2021? (tag: <lavoratoreAlleDipendenze22ottobre2021>)
	- o Quota ratei mensilità aggiuntive quota RETRIBUZIONE (tag: <quotaRateiMensilitaAggiuntiveRetribuzione>)
	- o Quota ratei mensilità aggiuntive quota CONTRIBUZIONE (tag: <quotaRateiMensilitaAggiuntiveContribuzione>)
	- o Quota ratei ROL Permessi e Ferie quota RETRIBUZIONE (tag: <quotaRateiRolPermessiFerieRetribuzione>)
	- o Quota ratei ROL Permessi e Ferie quota CONTRIBUZIONE (tag: <quotaRateiRolPermessiFerieContribuzione>)
	- o Divisore contrattuale (tag: <divisoreContrattuale>)
	- o Indicazione se nel mese rendicontato per lavoratore sono presenti arretrati mesi precedenti (tag: <presentiArretratiMesiPrecedentiInBusta>)
	- o Indicazione a quali mensilità precedenti fanno riferimento arretrati presenti in busta (tag: < annoMeseArretratiMesiPrecedentiInBusta>)
	- o Indicazione se nel mese rendicontato per lavoratore sono presenti storni mesi precedenti (tag: <presentiStorniMesiPrecedentiInBusta>)
	- o Indicazione a quali mensilità precedenti fanno riferimento gli eventuali storni presenti in busta (tag: < annoMeseStorniiMesiPrecedentiInBusta>)

Di seguito si riporta un esempio di struttura del file, si rimanda comunque al file di esempio e alla scheda di validazione XSD pubblicati sul sito di Forma.Temp nella sezione "Circolari"

![](_page_11_Picture_0.jpeg)

## **Allegato 1**

*Istruzioni tecniche per l'invio della Rendicontazione TIS Semplificato 01/2021 – 12/2021*

![](_page_11_Picture_57.jpeg)

#### Attenzione

**Prima di procedere con l'invio verificare i files per evitare che ci siano caratteri non validi (es. lettere accentate maiuscole o caratteri non gestiti)**

![](_page_12_Figure_1.jpeg)

Al fine di documentare i dati contabili tramessi è necessario predisporre apposita documentazione che ne attesti la veridicità.

Come indicato in circolare si può procedere nel seguente modo:

- Inviando le Buste Paga e le Attestazioni di Pagamento **cumulative** (codice 03 e 04)

![](_page_12_Picture_410.jpeg)

**Per motivi di opportunità di gestione è stata tolta la possibilità di inviare la documentazione per singolo lavoratore in quanto è necessario inviare al Fondo documentazione cumulativa che sia "fruibile" (no documenti scansionati) e secondo le modalità fino ad adesso comunicate.**

I files potranno essere solo in formato PDF, non verranno accettati altri formati.

Per la nomenclatura dei file seguire gli esempi di seguito riportati. L'ApL denominata "ACME Company" (nome di fantasia) dovrà procedere con il caricamento dei files nominati nel seguente modo:

- ACMECOMPANY\_202111\_03.pdf (per le buste paga cumulative)
- ACMECOMPANY 202111 04.pdf (per le attestazioni di pagamento cumulative)
- ACMECOMPANY\_202112\_03.pdf (per le buste paga cumulative)
- ACMECOMPANY\_202112\_04.pdf (per le attestazioni di pagamento cumulative)

![](_page_13_Figure_1.jpeg)

# Invio dei tracciati

I responsabili ICT *(all'indirizzo specificato all'interno dell'Anagrafica APL di FTWEB)* hanno ricevuto tramite email in data 30/06/2020 intorno alle ore 17.00 le credenziali SFTP per poter procedere all'upload dei documenti utili alla rendicontazione.

Allegata alla mail troveranno un file che è il certificato di accesso allo spazio condiviso SFTP **(non si deve aprire l'indirizzo "rendicontazionetis.formatemp.it" sul browser ma seguire la procedura di configurazione dell'applicativo per poter interfacciarsi con l'area di scambio).**

La mail riporta testualmente:

```
Salve, al fine di procedere con la rendicontazione delle prestazioni per la prestazione
TIS Semplificato COVID19 (APL {NOME APL}) è stato predisposto un server di
scambio SFTP accessibile in maniera sicura con le seguenti credenziali:
Server: rendicontazionetis.formatemp.it
Porta: 22 (SFTP)
Username: *********************
Password: <vuota>
Chiave SSH: AnaApl_********-****-****-****-************** (formato PEM, allegata)
All'interno di questo spazio dovrete procedere con il caricamento sia dei tracciati che
della documentazione, sono state predisposte apposite cartelle all'interno del quale
depositare i files a seconda della tipologia.
Per qualsiasi informazione aprire un ticket di richiesta assistenza tramite il sito
istituzionale di Forma.Temp (è presente un canale Telegram per le
APL t.me/ftupdates apl dove verranno inviate aggiornamenti in tempo reale).
N.B. Se usate client SFTP come Putty potrebbe essere necessario convertire la chiave da
PEM a PPK.
Un cordiale saluto,
ICT Forma.Temp
```
Al fine di poter fruire di questa modalità di invio è necessario scaricare da internet almeno un "client SFTP", ne citiamo un paio a titolo esemplificativo:

- WinSCP (consigliato)
- FileZilla

**Il Fondo non darà assistenza sulla configurazione del client SFTP (né telefonicamente né tramite ticket) in quanto di competenza delle singole agenzie e delle postazioni di lavoro degli addetti al caricamento, si riporta tuttavia una mini-guida di supporto.**

![](_page_14_Picture_0.jpeg)

# Configurazione Client SFTP

#### WinSCP

Scaricare dal sito https://winscp.net/eng/download.php l'ultima versione disponibile ed installare l'eseguibile scaricato.

Una volta installato procedere alla configurazione del client nel seguente modo:

- 1) Salvare il file "AnaApl\_\*\*\*\*\*\*\*\*-\*\*\*\*-\*\*\*\*-\*\*\*\*-\*\*\*\*\*\*\*\*\*\*\*\*\*\*" allegato alla mail pervenuta (descritta al punto precedente) in un luogo sicuro del proprio computer
- 2) Cliccare su nuova sessione

![](_page_14_Picture_8.jpeg)

3) Si aprirà una finestra popup, cliccare su "Nuovo Sito":

![](_page_14_Picture_10.jpeg)

![](_page_15_Picture_0.jpeg)

4) Inserire all'interno dei campi i dati indicati come in figura:

![](_page_15_Picture_148.jpeg)

Nel campo **nome server** inserire "rendicontazionetis.formatemp.it"

Nel campo **porta** lasciare "22"

Nel campo **nome utente** inserire il valore ricevuto nella mail con le credenziali

5) Una volta inserite le informazioni cliccare su "Avanzate"

![](_page_15_Picture_149.jpeg)

6) Cliccare nella sezione "SSH" » "Autenticazione" e selezionando **andare a selezionare il file** allegato alla mail salvato nel proprio computer (punto 1):

![](_page_15_Picture_150.jpeg)

![](_page_16_Picture_0.jpeg)

7) Una volta selezionato il file e cliccato su "OK" cliccare su Salva e poi Accedi:

![](_page_16_Picture_131.jpeg)

#### Attenzione

Alcune agenzie possiedono dei blocchi di rete (firewall) che non permettono l'utilizzo di applicazioni SFTP, in caso di errore in questo punto contattare in prima istanza il proprio helpdesk (o fornitore informatico esterno) per verificare che non vi siano blocchi in tal senso sulla propria rete internet.

![](_page_17_Picture_0.jpeg)

- 8) A questo punto troverete le cartelle della precedente rendicontazione TIS Semplificato, se non presente createne una nuova denominata:
- a. **rendicontazione\_tis\_semplificato2021**: per la rendicontazione **TIS semplificato gennaio dicembre 2021**

![](_page_17_Picture_226.jpeg)

Entrando al suo interno dovrete creare (se non già presenti) due cartelle denominate:

![](_page_17_Picture_227.jpeg)

Tutti i files **Excel (XLSX)** o **XML** dovranno essere caricati (tramite trascinamento o navigando nelproprio computer tramite il riquadro di sinistra) all'interno della cartella "**tracciati**"

Tutti i files **PDF** in riferimento a buste paga e attestazioni di pagamento dovranno essere caricati all'interno della cartella "allegati"

E' possibile facoltativamente raggruppare i files PDF per cartelle denominate con gli identificativi pratica relativi.

![](_page_18_Picture_0.jpeg)

![](_page_18_Picture_269.jpeg)

le credenziali di riferimento, usate anche per l'invio di TIS Ordinario e inviate nuovamente alle agenzie lo scorso 3 aprile 2020 agli indirizzi e-mail censiti in anagrafica FTWEB alle voci:

- Referente Forma.Temp
- Responsabile Politiche Passive
- Rappresentante Legale

![](_page_18_Picture_270.jpeg)

Navigando nel menu laterale alla Voce "RENDICONTAZIONE" troverete la seguente schermata:

![](_page_18_Picture_271.jpeg)

All'interno dell'area troverete le righe della precedente rendicontazione con il relativo stato "Consolidata", premendo il pulsante **"Acquisisci dati da server SFTP"** avvierete il processo di importazione dei dati (asincrono, non vedrete immediatamente un risultato ma dovrete attendere qualche minuto).

Dopo aver corretto l'errore potrete cliccare nuovamente su **"Acquisisci dati da server SFTP"** per nuova importazione che automaticamente eliminerà i dati inseriti (non consolidati), nel riquadro "Messaggi dal sistema" troverete eventualmente l'esito dell'importazione e/o eventuali errori riscontrati e **l'esatto numero della riga dove andare ad apportare la correzione.**

Una volta caricati i dati potrete:

- Cliccare su Visualizza Dettaglio per navigare all'interno dei dati e verificare che quanto acquisito corrisponda a quanto da voi trasmesso
- Dopo aver verificato la coerenza del dato, potete procedere premendo il tasto **"Consolida"** che vi guiderà nella generazione della dichiarazione da far firmare al Rappr. Legale dell'Agenzia (o da suo delegato alla firma già censito su FTWEB) e da inviare successivamente tramite l'interfaccia.
- Ricordiamo che bisognerà inserire tutte le mensilità e solo dopo procedere all'operazione di consolidamento.